# How to configure **DHCP Local Relay** via NETSNMP in **DES-3200 C1 series?**

The OIDs are defined in "**swDHCPLocalRelayState**" of "**DHCPRelay.mib**".

# **swDHCPLocalRelayState (1.3.6.1.4.1.171.12.42.4.2.1.2)**

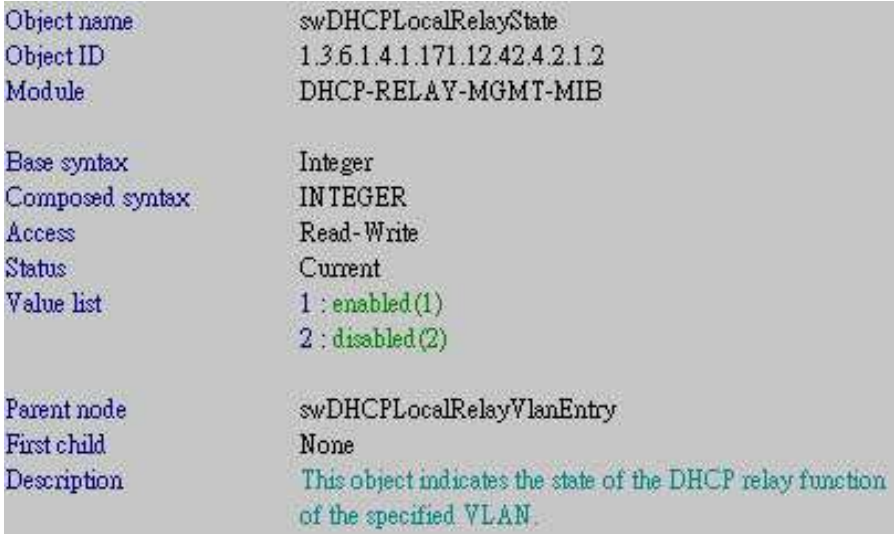

For example, we need to apply the same command as CLI, how to configure it via NetSNMP?

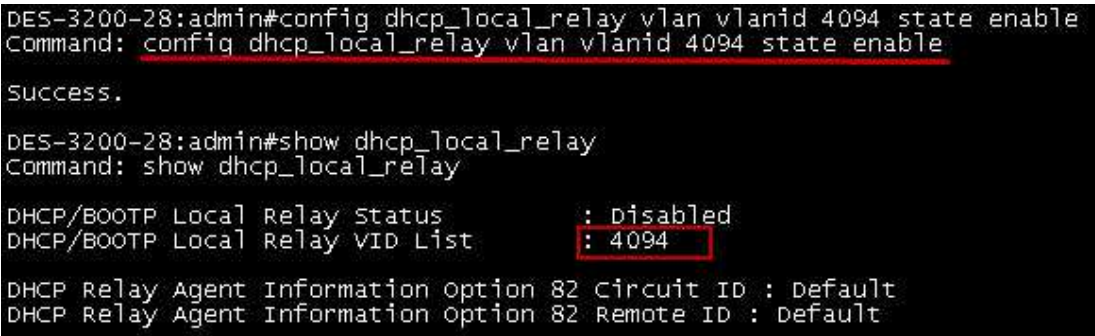

### **1) Check the VLAN list**

For example:

*snmpwalk -v2c -c public 10.90.90.90 1.3.6.1.4.1.171.12.42.4.2.1.2*

C:\>snmpwalk -v2c -c public 10.90.90.90 1.3.6.1.4.1.171.12.42.4.2.1.2 SNMPv2-SMI::enterprises.171.12.42.4.2.1.2.1 = INTEGER: 2 SNMPv2-SMI::enterprises.171.12.42.4.2.1.2.10 = INTEGER: 2 SNMPv2-SMI::enterprises.171.12.42.4.2.1.2.20 = INTEGER: 2 SNMPv2-SMI::enterprises.171.12.42.4.2.1.2.300 = INTEGER: 2 SNMPv2-SMI::enterprises.171.12.42.4.2.1.2.4094 = INTEGER: 2

## **2) Enable DHCP Local Relay per VLAN**

For example:

*snmpset -v2c -c private 10.90.90.90 1.3.6.1.4.1.171.12.42.4.2.1.2.4094 i 1*

C:\>snmpset -v2c -c private 10.90.90.90 1.3.6.1.4.1.171.12.42.4.2.1.2.4094 i 1<br>SNMPv2-SMI::enterprises.171.12.42.4.2.1.2.4094 = INTEGER: 1

## **3) Enable global DHCP Local Relay**

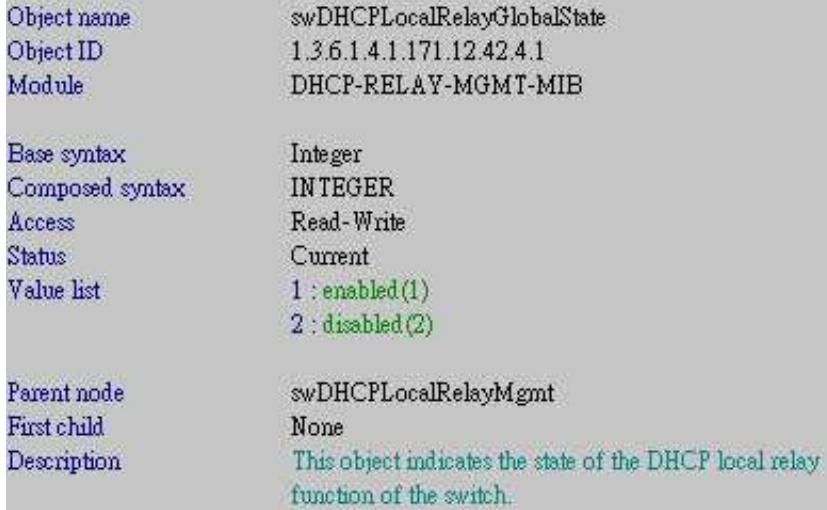

For example:

*snmpset -v2c -c private 10.90.90.90 1.3.6.1.4.1.171.12.42.4.1.0 i 1*

C:\>snmpset -v2c -c private 10.90.90.90 1.3.6.1.4.1.171.12.42.4.1.0 i 1<br>SNMPv2-SMI::enterprises.171.12.42.4.1.0 = INTEGER: 1

**4) Result**

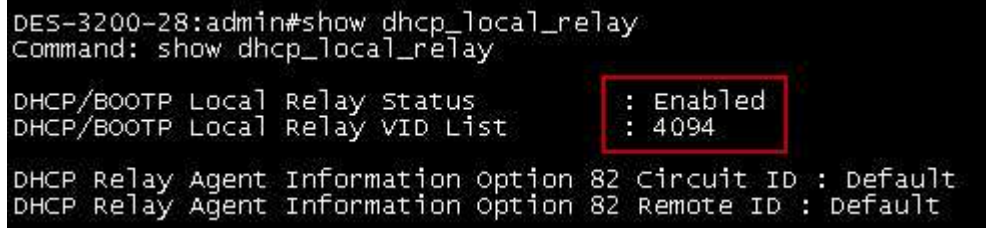